# **Redmine - Defect #787**

# **Subversion: Handle failed certificate verification**

2008-03-04 22:45 - David Förster

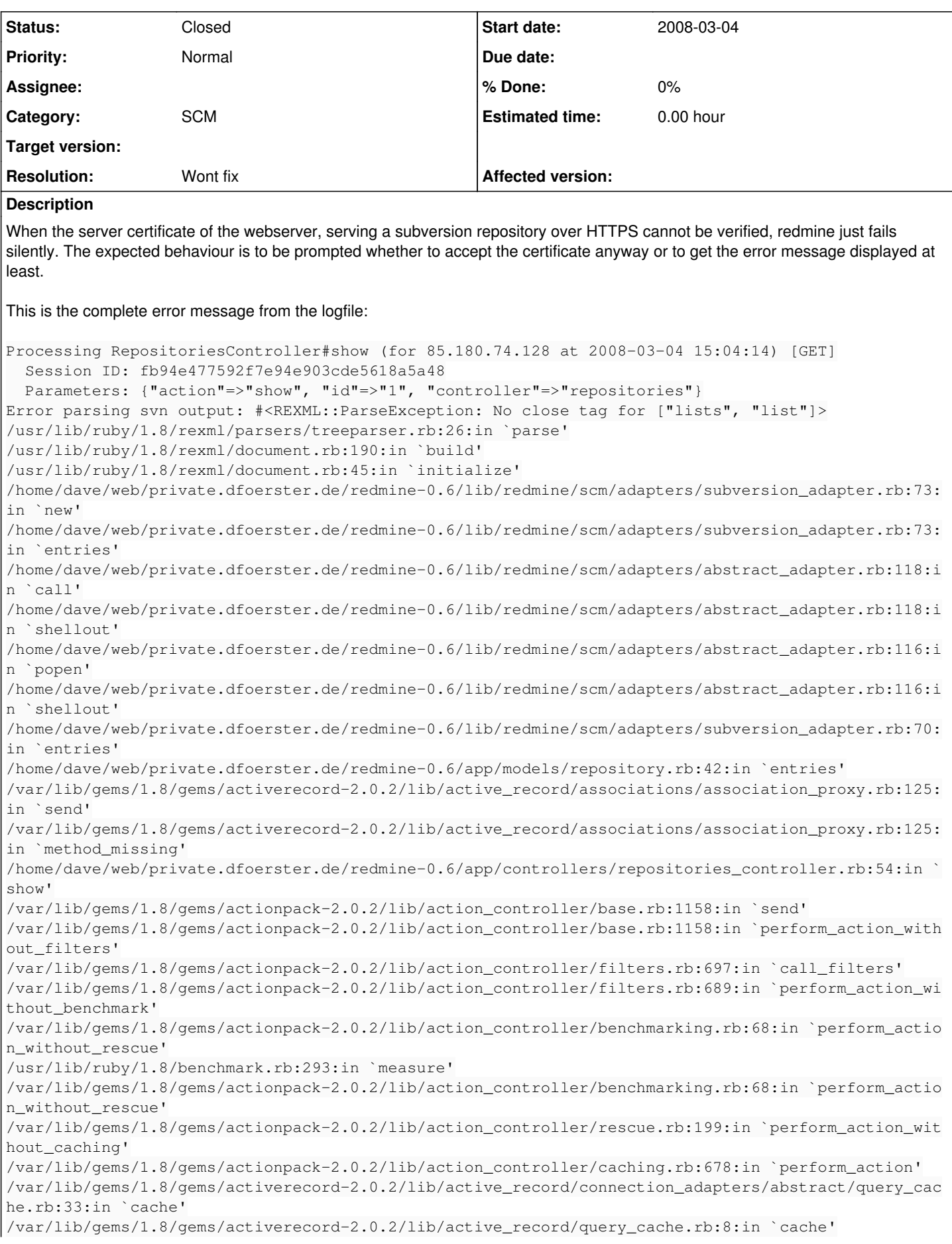

```
/var/lib/gems/1.8/gems/actionpack-2.0.2/lib/action_controller/caching.rb:677:in `perform_action'
/var/lib/gems/1.8/gems/actionpack-2.0.2/lib/action_controller/base.rb:524:in `send'
/var/lib/gems/1.8/gems/actionpack-2.0.2/lib/action_controller/base.rb:524:in `process_without_filt
ers'
/var/lib/gems/1.8/gems/actionpack-2.0.2/lib/action_controller/filters.rb:685:in `process_without_s
ession management support'
/var/lib/gems/1.8/gems/actionpack-2.0.2/lib/action_controller/session_management.rb:123:in `proces
s'
/var/lib/gems/1.8/gems/actionpack-2.0.2/lib/action_controller/base.rb:388:in `process'
/var/lib/gems/1.8/gems/actionpack-2.0.2/lib/action_controller/dispatcher.rb:171:in `handle_request
/var/lib/gems/1.8/gems/actionpack-2.0.2/lib/action_controller/dispatcher.rb:115:in `dispatch'
/var/lib/gems/1.8/gems/actionpack-2.0.2/lib/action_controller/dispatcher.rb:126:in `dispatch_cgi'
/var/lib/gems/1.8/gems/actionpack-2.0.2/lib/action_controller/dispatcher.rb:9:in `dispatch'
/var/lib/gems/1.8/gems/rails-2.0.2/lib/fcgi_handler.rb:101:in `process_request'
/var/lib/gems/1.8/gems/rails-2.0.2/lib/fcgi_handler.rb:149:in `with_signal_handler'
/var/lib/gems/1.8/gems/rails-2.0.2/lib/fcgi_handler.rb:99:in `process_request'
/var/lib/gems/1.8/gems/rails-2.0.2/lib/fcgi_handler.rb:77:in `process_each_request'
/usr/lib/ruby/1.8/fcgi.rb:612:in `each_cgi'
/usr/lib/ruby/1.8/fcgi.rb:609:in `each'
/usr/lib/ruby/1.8/fcgi.rb:609:in `each_cgi'
/var/lib/gems/1.8/gems/rails-2.0.2/lib/fcgi_handler.rb:76:in `process_each_request'
/var/lib/gems/1.8/gems/rails-2.0.2/lib/fcgi_handler.rb:50:in `process!'
/var/lib/gems/1.8/gems/rails-2.0.2/lib/fcgi_handler.rb:24:in `process!'
/home/dave/web/private.dfoerster.de/htdocs/redmine/dispatch.fcgi:24
...
No close tag for ["lists", "list"]
Line\cdotPosition:
Last 80 unconsumed characters:
Output was:
 Error validating server certificate for 'https://i72projekte.tm.uka.de:443':
  - The certificate is not issued by a trusted authority. Use the
     fingerprint to validate the certificate manually!
  - The certificate hostname does not match.
Certificate information:
  - Hostname: i72projekte.tm.uni-karlsruhe.de
  - Valid: from Wed, 18 Apr 2007 07:56:45 GMT until Thu, 17 Apr 2008 07:56:45 GMT
  - Issuer: Institut fuer Telematik, Universitaet Karlsruhe, Karlsruhe, DE
  - Fingerprint: 1c:d8:74:f4:eb:f3:25:94:06:e2:9d:0e:93:02:2e:66:65:3c:14:ca
(R)eject, accept (t)emporarily or accept (p)ermanently? svn: PROPFIND request failed on '/svn-repo
sitories/Projekte/KAI/trunk'
svn: PROPFIND of '/svn-repositories/Projekte/KAI/trunk': Server certificate verification failed: c
ertificate issued for a different hostname, issuer is not trusted (https://i72projekte.tm.uka.de)
<?xml version="1.0"?>
\langlelists>
\leqlist
     path="https://i72projekte.tm.uka.de/svn-repositories/Projekte/KAI/trunk">
Rendering template within layouts/base
Completed in 0.52444 (1 reqs/sec) | Rendering: 0.02560 (4%) | DB: 0.00000 (0%) | 200 OK [https://p
rivate.dfoerster.de/redmine/repositories/show/1]
Related issues:
Has duplicate Redmine - Defect #1181: Connection to HTTPS subversion reposito... Closed 2008-05-06
Has duplicate Redmine - Defect #12467: subversion no longer works after upgrade Closed
```
# **History**

# **#1 - 2008-03-10 23:23 - Pim Snel**

cal the url using svn from the command line as the user running redmine will fix this. You are asked the accept the certificate and then redmine also works.

# **#2 - 2008-05-14 18:51 - Jean-Philippe Lang**

*- Status changed from New to Closed*

*- Resolution set to Wont fix*

### **#3 - 2009-10-06 10:17 - \_ emesz \_**

Pim Snel wrote:

cal the url using svn from the command line as the user running redmine will fix this. You are asked the accept the certificate and then redmine also works.

#### This solution works when Redmine was started using command

```
"ruby script/server webrick -e production"
```
### but if Redmine was installed as a windows service this solution doesn't work. I can list repository using cmd and typing

svn list --xml "https://my\_svn\_location"@HEAD

but at my local redmine site I don't see the repository content.

### This is the error message from the log file:

```
Processing RepositoriesController#show (for 127.0.0.1 at 2009-10-06 09:37:15) [GET]
    Session ID: cc9b1b6dda5ca4c9ade6b232fc88620b
    Parameters: {"action"=>"show", "id"=>"Proj1", "controller"=>"repositories"}
Error parsing svn output: #<REXML::ParseException: No close tag for /lists/list>
C:/Ruby/lib/ruby/1.8/rexml/parsers/treeparser.rb:28:in `parse'
C:/Ruby/lib/ruby/1.8/rexml/document.rb:205:in `build'
C:/Ruby/lib/ruby/1.8/rexml/document.rb:42:in `initialize'
c:/Redmine/lib/redmine/scm/adapters/subversion_adapter.rb:86:in `new'
c:/Redmine/lib/redmine/scm/adapters/subversion_adapter.rb:86:in `entries'
c:/Redmine/lib/redmine/scm/adapters/abstract_adapter.rb:177:in `call'
c:/Redmine/lib/redmine/scm/adapters/abstract_adapter.rb:177:in `shellout'
c:/Redmine/lib/redmine/scm/adapters/abstract_adapter.rb:175:in `popen'
c:/Redmine/lib/redmine/scm/adapters/abstract_adapter.rb:175:in `shellout'
c:/Redmine/lib/redmine/scm/adapters/abstract_adapter.rb:165:in `shellout'
c:/Redmine/lib/redmine/scm/adapters/subversion_adapter.rb:83:in `entries'
c:/Redmine/app/models/repository.rb:63:in `entries'
c:/Redmine/vendor/rails/activerecord/lib/active_record/associations/association_proxy.rb:173:in `send'
c:/Redmine/vendor/rails/activerecord/lib/active_record/associations/association_proxy.rb:173:in `method_missin
g'
c:/Redmine/app/controllers/repositories_controller.rb:71:in `show'
c:/Redmine/vendor/rails/actionpack/lib/action_controller/base.rb:1166:in `send'
c:/Redmine/vendor/rails/actionpack/lib/action_controller/base.rb:1166:in `perform_action_without_filters'
c:/Redmine/vendor/rails/actionpack/lib/action_controller/filters.rb:579:in `call_filters'
c:/Redmine/vendor/rails/actionpack/lib/action_controller/filters.rb:572:in `perform_action_without_benchmark'
c:/Redmine/vendor/rails/actionpack/lib/action_controller/benchmarking.rb:68:in `perform_action_without_rescue'
C:/Ruby/lib/ruby/1.8/benchmark.rb:293:in `measure'
c:/Redmine/vendor/rails/actionpack/lib/action_controller/benchmarking.rb:68:in `perform_action_without_rescue'
c:/Redmine/vendor/rails/actionpack/lib/action_controller/rescue.rb:201:in `perform_action_without_caching'
c:/Redmine/vendor/rails/actionpack/lib/action_controller/caching/sql_cache.rb:13:in `perform_action'
c:/Redmine/vendor/rails/activerecord/lib/active_record/connection_adapters/abstract/query_cache.rb:33:in `cach
e'
c:/Redmine/vendor/rails/activerecord/lib/active_record/query_cache.rb:8:in `cache'
c:/Redmine/vendor/rails/actionpack/lib/action_controller/caching/sql_cache.rb:12:in `perform_action'
c:/Redmine/vendor/rails/actionpack/lib/action_controller/base.rb:529:in `send'
c:/Redmine/vendor/rails/actionpack/lib/action_controller/base.rb:529:in `process_without_filters'
c:/Redmine/vendor/rails/actionpack/lib/action_controller/filters.rb:568:in `process_without_session_management
_support'
c:/Redmine/vendor/rails/actionpack/lib/action_controller/session_management.rb:130:in `process'
c:/Redmine/vendor/rails/actionpack/lib/action_controller/base.rb:389:in `process'
c:/Redmine/vendor/rails/actionpack/lib/action_controller/dispatcher.rb:149:in `handle_request'
c:/Redmine/vendor/rails/actionpack/lib/action_controller/dispatcher.rb:107:in `dispatch'
c:/Redmine/vendor/rails/actionpack/lib/action_controller/dispatcher.rb:104:in `synchronize'
c:/Redmine/vendor/rails/actionpack/lib/action_controller/dispatcher.rb:104:in `dispatch'
c:/Redmine/vendor/rails/actionpack/lib/action_controller/dispatcher.rb:120:in `dispatch_cgi'
c:/Redmine/vendor/rails/actionpack/lib/action_controller/dispatcher.rb:35:in `dispatch'
C:/Ruby/lib/ruby/gems/1.8/gems/mongrel-1.1.5-x86-mswin32-60/bin/../lib/mongrel/rails.rb:76:in `process'
C:/Ruby/lib/ruby/gems/1.8/gems/mongrel-1.1.5-x86-mswin32-60/bin/../lib/mongrel/rails.rb:74:in `synchronize'
C:/Ruby/lib/ruby/gems/1.8/gems/mongrel-1.1.5-x86-mswin32-60/bin/../lib/mongrel/rails.rb:74:in `process'
C:/Ruby/lib/ruby/gems/1.8/gems/mongrel-1.1.5-x86-mswin32-60/bin/../lib/mongrel.rb:159:in `process_client'
C:/Ruby/lib/ruby/gems/1.8/gems/mongrel-1.1.5-x86-mswin32-60/bin/../lib/mongrel.rb:158:in `each'
C:/Ruby/lib/ruby/gems/1.8/gems/mongrel-1.1.5-x86-mswin32-60/bin/../lib/mongrel.rb:158:in `process_client'
C:/Ruby/lib/ruby/gems/1.8/gems/mongrel-1.1.5-x86-mswin32-60/bin/../lib/mongrel.rb:285:in `run'
```

```
C:/Ruby/lib/ruby/gems/1.8/gems/mongrel-1.1.5-x86-mswin32-60/bin/../lib/mongrel.rb:285:in `initialize'
C:/Ruby/lib/ruby/gems/1.8/gems/mongrel-1.1.5-x86-mswin32-60/bin/../lib/mongrel.rb:285:in `new'
C:/Ruby/lib/ruby/gems/1.8/gems/mongrel-1.1.5-x86-mswin32-60/bin/../lib/mongrel.rb:285:in `run'
C:/Ruby/lib/ruby/gems/1.8/gems/mongrel-1.1.5-x86-mswin32-60/bin/../lib/mongrel.rb:268:in `initialize'
C:/Ruby/lib/ruby/gems/1.8/gems/mongrel-1.1.5-x86-mswin32-60/bin/../lib/mongrel.rb:268:in `new'
C:/Ruby/lib/ruby/gems/1.8/gems/mongrel-1.1.5-x86-mswin32-60/bin/../lib/mongrel.rb:268:in `run'
C:/Ruby/lib/ruby/gems/1.8/gems/mongrel-1.1.5-x86-mswin32-60/bin/../lib/mongrel/configurator.rb:282:in `run'
C:/Ruby/lib/ruby/gems/1.8/gems/mongrel-1.1.5-x86-mswin32-60/bin/../lib/mongrel/configurator.rb:281:in `each'
C:/Ruby/lib/ruby/gems/1.8/gems/mongrel-1.1.5-x86-mswin32-60/bin/../lib/mongrel/configurator.rb:281:in `run'
C:/Ruby/lib/ruby/gems/1.8/gems/mongrel-1.1.5-x86-mswin32-60/bin/mongrel_rails:128:in `run'
C:/Ruby/lib/ruby/gems/1.8/gems/mongrel-1.1.5-x86-mswin32-60/bin/../lib/mongrel/command.rb:212:in `run'
C:/Ruby/lib/ruby/gems/1.8/gems/mongrel-1.1.5-x86-mswin32-60/bin/mongrel_rails:281
C:/Ruby/bin/mongrel_rails:19:in `load'
C:/Ruby/bin/mongrel_rails:19
...
No close tag for /lists/list
Line: 
Position: 
Last 80 unconsumed characters:
Output was:
 <?xml version="1.0"?>
<lists>
<list
      path="https://testpc:8443/svn/Proj1">
Rendering template within layouts/base
Rendering repositories/show
Completed in 1.70200 (0 reqs/sec) | Rendering: 0.03000 (1%) | DB: 0.00000 (0%) | 200 OK [http://localhost/repo
sitories/show/Proj1]
```
Does somebody know what is wrong and how to fix this?

### **#4 - 2009-10-06 10:56 - \_ emesz \_**

Ok, I fixed this :) I changed line 228 in subversion\_adapter.rb

Original line was:

str << " --no-auth-cache --non-interactive"

Changed line looks like this:

str << " --no-auth-cache --trust-server-cert --non-interactive"

# **#5 - 2009-10-14 00:38 - Vlad Gurovich**

\_ emesz \_ wrote:

Ok, I fixed this :) I changed line 228 in subversion\_adapter.rb

Original line was: [...] Changed line looks like this: [...]

unfortunately --trust-server-cert is only available in Subversion 1.6

### **#6 - 2010-02-25 14:24 - Yar n**

*- Status changed from Closed to Reopened*

so, ho fix it? %)

--trust-server-cert doesn't work. saved cert with svn command - and it doesn't work too.

# **#7 - 2010-02-27 02:44 - Petr Losa**

I have a same problem

```
...
No close tag for /lists/list
Line:
Position:
Last 80 unconsumed characters:
Output was:
 <?xml version="1.0"?>
\langlelists>
\leqlist
     path="https://subversion.losa.cz">
Rendering template within layouts/base
```
# **#8 - 2010-03-24 15:05 - Rimas Kabašinskas**

had same problem here as above with svn 1.5. solved like this:

edited the redmine/lib/redmine/scm/adapters/subversion\_adapter.rb from:

#SVN executable name SVN\_BIN = "svn "

to

SVN\_BIN = "svn --config-dir /tmp/subversion\_config " don't forget to let access to to this dir to redmine user (i'm runing redmine as redmine user)

run this command to cache certificate data (replace xxx with your data):

su redmine -c 'svn list --config-dir /tmp/subversion\_config --xml<https://xxx/svn/xxx/trunk>'

restarted redmine.

# **#9 - 2010-03-29 08:42 - Petr Losa**

hmm, no change, still error:

No close tag for /lists/list Line: Position: Last 80 unconsumed characters: Output was: <?xml version="1.0"?>  $\langle$ lists> <list path="https://subversion.losa.cz/delphi/WifiLINK"> Rendering template within layouts/base

### **#10 - 2010-06-01 22:27 - Everard Brown**

I am also having this problem: redmine-0.9.3 subversion-1.6.9

Maybe this is a red herring but...

When I run 'svn list -xml' via CLI, there is a long pause in the output exactly at the place where redmine reports the error. Is it possible that the REXML parser is terminating it's input due to some kind of time out?

### **#11 - 2010-06-01 22:49 - Everard Brown**

Everard Brown wrote:

I am also having this problem: redmine-0.9.3 subversion-1.6.9

Maybe this is a red herring but...

When I run 'svn list -xml' via CLI, there is a long pause in the output exactly at the place where redmine reports the error. Is it possible that the REXML parser is terminating it's input due to some kind of time out?

It was indeed a red-herring. I switched from mongrel back to WEBrick and it is working again now - if I find out what's up with my mongrel setup I'll

report back.

### **#12 - 2010-07-07 13:50 - Holger Just**

*- Status changed from Reopened to Closed*

Please open a thread in the forums to get help. The issue tracker is not suited for that.

### **#13 - 2010-09-27 09:10 - zeerd emneg**

Any news for this? Or it's moved to the forum already -- if so , what's the new url?

Meet the same issues , too .

### **#14 - 2011-07-12 13:55 - Jose Mari M**

Caution, because if the ssl certified is expired the error is the same:

# su - redmice -c "svn list --config-dir /tmp/subversion\_config --xml [https://test.com/svn/project/trunk"](https://test.com/svn/project/trunk)

... Certificate information:

- Hostname: test.com - Valid: from Jun 8 10:15:12 2010 GMT until Jun 8 10:15:12 2011 GMT

... svn: OPTIONS of '<https://test.com>/svn/project/trunk': Server certificate verification failed: certificate has expired, issuer is not trusted (https://test.com

### **#15 - 2011-08-30 04:19 - Kos Huang**

Hi all,

I am confused in this issue for a long time and found a solution finally.

The following web page is the reference. [http://huawuya.blog.hexun.com/62094448\\_d.html](http://huawuya.blog.hexun.com/62094448_d.html)

I did two steps to solve this problem.

1.execute following instruction to let your computer trust SVN Server.

svn ls --config-option config:auth:store-auth-creds=yes <https://111.222.111.222:8443/svn/myproject>

2. Modify [redmine]\lib\redmine\scm\adapters\subversion\_adapter.rb line 265:

from

str << " --no-auth-cache --non-interactive"

to

str << " --no-auth-cache --non-interactive --config-dir \"C:/Documents and Settings/myaccount/Application Data/Subversion\""

for win7 :

to

"--no-auth-cache --non-interactive --config-dir C:/Users/CD-SVN/AppData/Roaming/Subversion"

then restart redmine and it worked!!

Hope it will work for your environment.

### **#16 - 2012-09-03 00:13 - Mario Di Vece**

Just wanted to update everyone trying to get this to work: The solution provided by Kos Huang works. (I'm using version 2.0.3) I tried everything until I bumped into this. Thanks so much Kos!

## **#17 - 2013-07-24 16:12 - Luc GIROUX**

Solution From Kos Huang worked for me too but with an exception:

I changed subversion\_adapter.rb

from

str << " --no-auth-cache --non-interactive"

to

str << " --no-auth-cache --trust-server-cert --non-interactive"

## **#18 - 2016-10-17 12:32 - Aleksandar Pavic**

I can confirm this issue in:

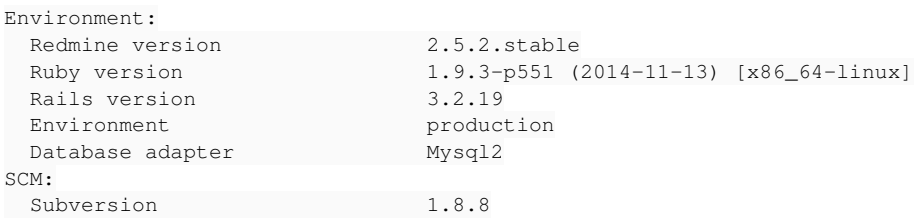

### With same dump in log file:

Error parsing svn output: #<REXML::ParseException: No close tag for /lists/list

The expected behavior would be to accept different server certificate.

In my case, certificate had expired, and I replaced it with Lets Encrypt certificate.

The ONLY solution that worked for me:

1. logged in as redmine user to server console (su - myredmineuser)

- 2. performed svn list<https://myRedmineRepo>
- 3. accepted certificate permanently
- 4. logged in back to my Redmine and clicked on repository now working

### **#19 - 2016-10-17 15:02 - Aleksandar Pavic**

Update, supposigly SVN 1.9 does have a new flag for this:

```
--trust-server-cert         : deprecated; same as --trust-server-cert-failures=unknown-ca
--trust-server-cert-failures ARG : with --non-interactive, accept SSL server
                                                                    certificates with failures; ARG is comma-separated
                                                                     list of 'unknown-ca' (Unknown Authority),
                                                                     'cn-mismatch' (Hostname mismatch), 'expired'
                                                                     (Expired certificate), 'not-yet-valid' (Not yet
                                                                     valid certificate) and 'other' (all other not
                                                                     separately classified certificate errors).
```
So in my case, change in svn\_adapter.rb should be:

str << " --no-auth-cache --trust-server-cert-failures=cn-mismatch --non-interactive"